## Bedienungsanleitung

**HII** 

**DeTeWe** 

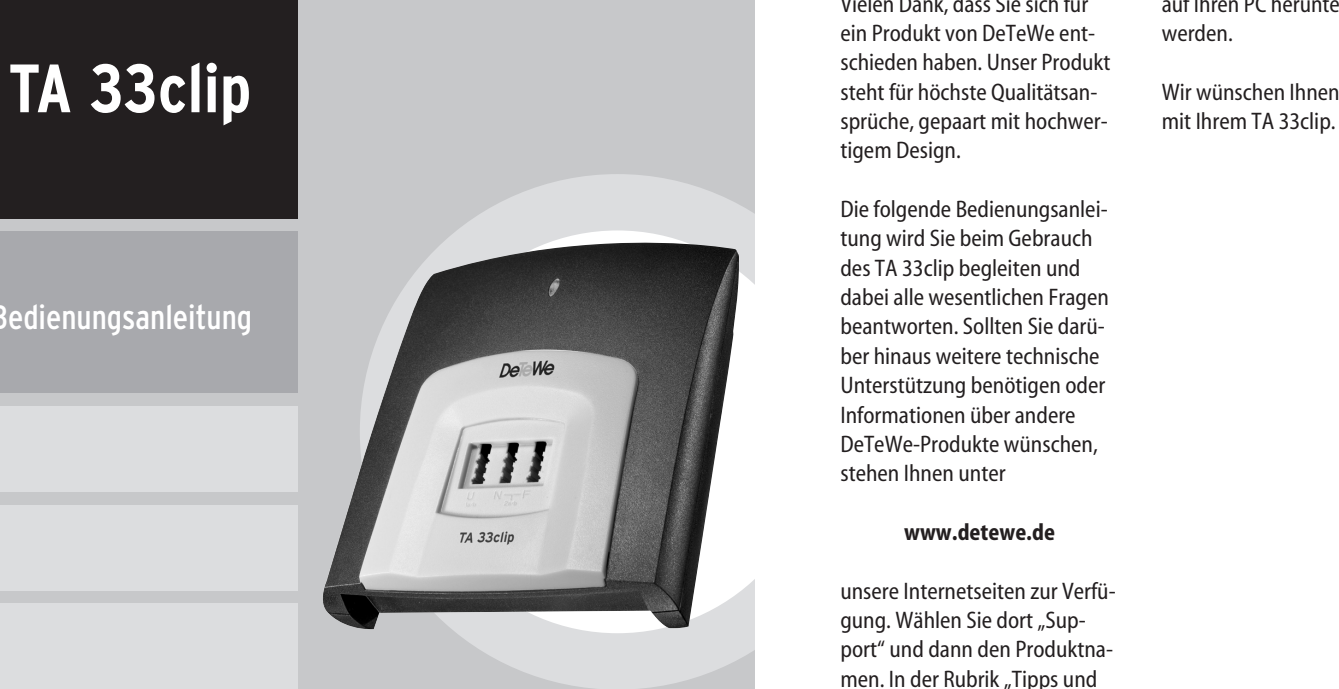

**Delewe** 

## **Willkommen bei DeTeWe**

Vielen Dank, dass Sie sich für ein Produkt von DeTeWe entschieden haben. Unser Produkt steht für höchste Qualitätsansprüche, gepaart mit hochwertigem Design.

Die folgende Bedienungsanleitung wird Sie beim Gebrauch des TA 33clip begleiten und dabei alle wesentlichen Fragen beantworten. Sollten Sie darüber hinaus weitere technische Unterstützung benötigen oder Informationen über andere DeTeWe-Produkte wünschen, stehen Ihnen unter

#### **www.detewe.de**

unsere Internetseiten zur Verfügung. Wählen Sie dort "Support" und dann den Produktnamen. In der Rubrik "Tipps und Tricks / FAQ" finden Sie ergänzende Hinweise zum Gerät. Unter "Downloads" kann die aktuelle Bedienungsanleitung

auf Ihren PC heruntergeladen werden.

Wir wünschen Ihnen viel Freude

## **Planung Ihres Systems**

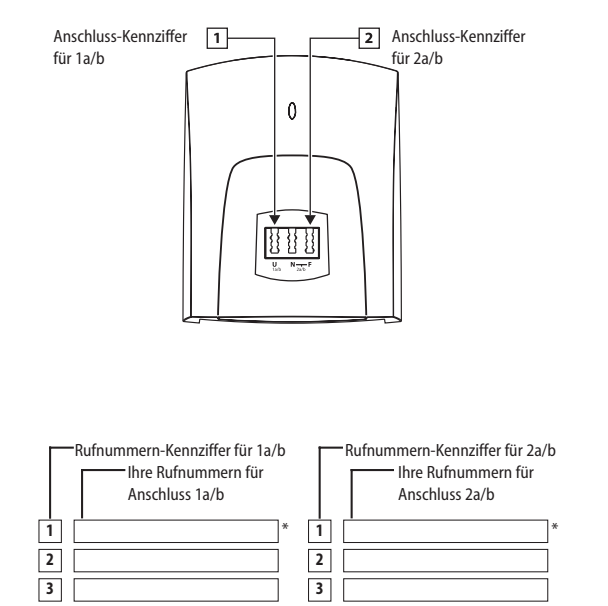

\* Dieses ist die Rufnummer die – sofern nicht durch Ihre Einstellungen gesperrt – an einen Angerufenen übermittelt wird (siehe auch Seite 27, 35).

Tragen Sie bitte auf nebenstehender Übersicht Ihre Rufnummern (MSN\*) ein, die am jeweiligen Anschluss signalisiert werden sollen. Sechs Rufnummern kann der TA 33clip maximal "verwalten". Alle Rufnummern können auch mehrfach verteilt werden. Sie können jedem Anschluss maximal 3 Rufnummern zuordnen.

Den Anschlüssen 1a/b und 2a/b und den Rufnummern sind Kennziffern zugeordnet. Diese benötigen Sie für die Einstellungen/Programmierungen der jeweiligen Leistungsmerkmale. Benutzen Sie bitte diese Einstellhilfe für die Programmierung des TA 33clip (ab Seite 17).

\* MSN = Multiple Subscriber Number; dieses sind im ISDN die Rufnummern, die Sie von Ihrem Netzbetreiber erhalten haben.

#### **Hinweis:**

Mit dem TA 33clip können Sie nach der Montage und Inbetriebnahme ohne Programmierung sofort lostelefonieren und angerufen werden. Damit kein Anruf verloren geht, werden Anrufe an beiden Anschlüssen signalisiert.

Bei von Ihnen gewählten Verbindungen wird zum Angerufenen die Hauptrufnummer Ihres ISDN-Anschlusses vom Netzbetreiber übertragen. Beachten Sie bitte die Einstellungen des TA 33clip im Auslieferzustand auf Seite 38.

**1**

## **Inhaltsverzeichnis**

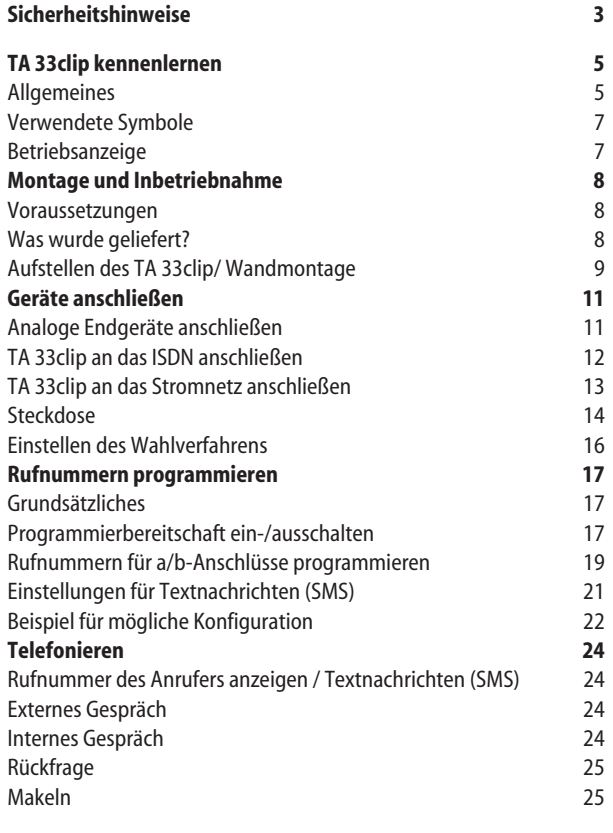

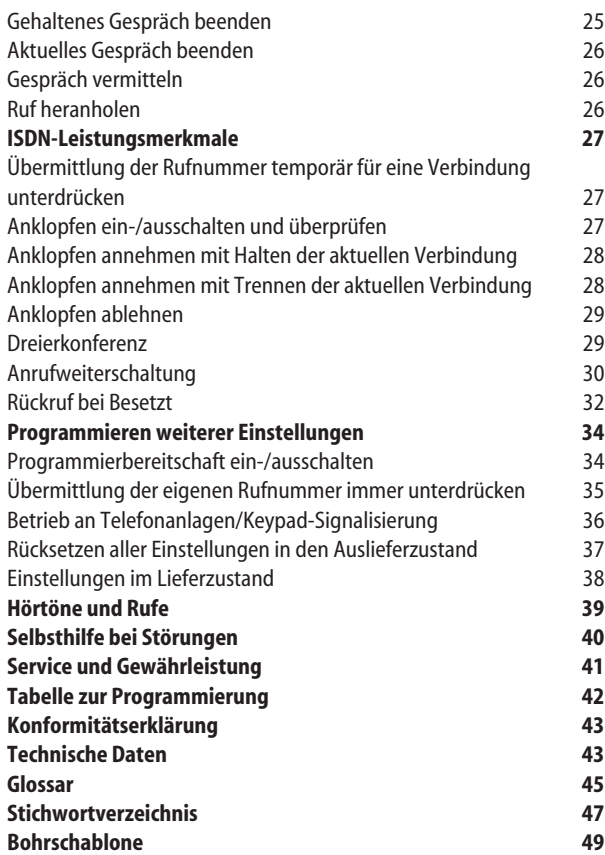

## **Sicherheitshinweise**

Bevor Sie den TA 33clip aufstellen oder benutzen...

...beachten Sie bitte unbedingt die Anweisungen dieser Anleitung. Der Gesetzgeber fordert, dass wir Ihnen wichtige Hinweise für Ihre Sicherheit geben und Sie darauf hinweisen, wie Sie Schäden am Gerät und an anderen Einrichtungen vermeiden.

Wenn Sie diese Anleitung nicht beachten, haftet der Hersteller nicht für Schäden, die aus fahrlässiger oder vorsätzlicher Missachtung der Anweisungen in dieser Anleitung entstehen!

Sie dürfen an den TA 33clip nur Geräte anschließen, die SELV-Spannung (Sicherheits-Kleinspannungs-Stromkreis) liefern.

- Der bestimmungsgemäße Gebrauch von zugelassenen Geräten erfüllt diese Vorschrift.
- Öffnen Sie nicht das Gehäuse. Durch unbefugtes Öffnen des Gehäuses und unsachgemäße Reparaturen können Gefahren für die Benutzer entstehen. Außerdem erlischt der Gewährleistungsanspruch.
- Lassen Sie keine Flüssigkeit in das Innere des TA 33clip eindringen, da sonst elektrische Schläge oder Kurzschlüsse die Folge sein könnten.
- Verlegen Sie die Anschlusskabel unfallsicher!
- Montieren Sie Ihren TA 33clip nicht
	- in der Nähe von Wärmequellen,
	- in direkte Sonneneinstrahlung,

#### **Sicherheitshinweise**

- in der N ähe von anderen elektrischen Ger äten.
- Sch ützen Sie das Ger ät vor N ässe, Staub, aggressiven Fl üssigkeiten und D ämpfen.
- Schlie ßen Sie die Anschlusskabel nur an die dafür vorgesehenen Dosen an.
- Schlie ßen Sie nur zugelassenes Zubehör an.
- Verwenden Sie nur das mitgelieferte Steckernetzteil mit der Nummer 4505617.
- Reinigen Sie das Ger ät nur mit einem leicht feuchten Tuch.
- Benutzen Sie den TA 33clip nicht in Feuchtr äumen (z. B. Bad) oder in explosionsge fährdeten Bereichen.

## **TA 33clip kennenlernen**

#### **Allgemeines**

Der Terminaladapter TA 33clip dient zum Betrieb analoger Endeinrichtungen wie Telefonen (auch DECT-Basisstationen), Faxgeräten (Gruppe 2 und 3) und analogen Modems (28.800 Baud) an einem ISDN-Basisanschluss.

Sie k önnen die beiden Nutzkanäle (B-Kanäle) für zwei voneinander unabhängige externe Verbindungen (z. B. Telefongespräche) nutzen. So können sie einen Gespr ächspartner anrufen, w ährend Sie gleichzeitig von Ihrem PC (mit analogem Modem) Daten an einen anderen Gesch äftspartner übertragen.

Der TA 33clip kann über die Anschlussart Mehrger äteanschluss am ISDN mit dem Protokoll DSS 1 oder am internen S<sub>0</sub>-

Anschluss einer Telefonanlage betrieben werden.

Der TA 33clip unterst ützt die Anzeige der Rufnummer des Anrufers (CLIP) und den Empfang von Textnachrichten (SMS) an dazu geeigneten Endger äten (abh ängig vom Netzbetreiber).

Im Lieferzustand wird ferner die Keypad-Signalisierung unterstützt. Damit können Sie Leistungsmerkmale im ISDN-Netz steuern (s. hierzu Seite 36).

Sie k önnen am TA 33clip analoge Endgeräte mit dem Mehrfrequenzwahlverfahren (MFV) mit Flash-Funktion (60 bis 350 ms Flashzeiterkennung) oder Endger äte mit Impulswahlverfahren (IWV) betreiben. Den vollen Leistungsumfang erreichen Sie jedoch nur mit Ger äten, die das Wahlverfahren MFV und Flash unterst ützen. Ger äte mit dem Wahlverfahren IWV haben keine Flash-Funktion und keine Stern- und Rautetasten. Diese drei Funktionen benötigen Sie jedoch für die Steuerung von Leistungsmerkmalen des TA 33clip bzw. einer vorgeschalteten Telefonanlage.

Es ergeben sich beim Betrieb mit IWV- Geräten folgende Einschränkungen:

- interne Wahl und Heranholen eines Rufes ist nicht möglich.
- Anklopfen beantworten ist nur durch Auflegen und Abheben möglich.
- Bei allen vermittlungstechnischen Bedienabläufen, z. B. Makeln, wählen Sie statt der R-Taste die Ziffer 1. Sie können dann nicht wie bei MFV-Geräten duch erneutes Betätigen in den vorherigen Zustand, z. B. zum gehaltenen Gespräch, zurückkehren.

Folgende ISDN-Leistungsmerkmale sind nur mit einem MFVfähigen Endgeräten möglich:

Übermittlung der Rufnummer für eine Verbindung unterdrücken (CLIR), Anklopfen einrichten oder sperren (CW), Anrufweiterschaltung (CFU, CFB, CFNR), Rückruf bei Besetzt (CCBS).

Der TA 33clip verhält sich am ISDN-Anschluss wie ein digitales Endgerät. Das bedeutet, dass bis zu 7 weitere digitale Endgeräte parallel zum TA 33clip angeschaltet werden können.

### **Verwendete Symbole**

- $\mathbf{\hat{L}}$ Telefonhörer abheben
- $\overline{\phantom{a}}$ Telefonhörer auflegen
- **B** Ihr Telefon klingelt
- $\boxed{\phantom{1}}$  Gespräch führen
- R R-Taste drücken
- \* Stern-Taste drücken
- **#** Raute-Taste drücken
- 图 Rufnummer oder Kennziffer wählen
- Sie hören einen Ton, z. B. Wählton, Besetztton, Quittungston, Anklopfton usw.

#### **Betriebsanzeige**

Die LED oberhalb der TAE-Steckbuchsen ist:

- stetig an: TA 33clip-Stromversorgung ist angeschaltet.
- blinkend: Hören Sie ca. 5 s nach dem Abheben des Hörers den Besetztton und die LED beginnt zu blinken, ist der ISDN-Anschluss nicht gesteckt oder der NTBA ist defekt.

Um das Blinken nach korrektem Anschluss zu löschen heben Sie den Hörer ab, warten Sie ca. 5 s und legen Sie ihn dann wieder auf.

## **Montage und Inbetriebnahme**

Die Installation der Anlage wollen wir mit Ihnen in folgender Reihenfolge vornehmen:

- Prüfen der Voraussetzungen für eine Installation
- Vertraut machen mit dem Lieferumfang
- Anschließen der Geräte
- Inbetriebnehmen des ISDN-Adapters
- Programmieren der Rufnummern (MSN) für die a/b-Anschlüsse (TAE-Buchsen)

### **Voraussetzungen**

Damit Sie den ISDN-Adapter problemlos montieren und in Betrieb nehmen können, muss der Euro-ISDN-Basisanschluss

mit Netzabschlussgerät (NTBA) Ihres Netzbetreibers mit dem Protokoll DSS-1 (Mehrgeräteanschluss) betriebsbereit installiert sein. Der Betrieb am Anlagenanschluss ist nicht vorgesehen und kann zu Störungen führen.

#### **Was wurde geliefert?**

Überprüfen Sie den Inhalt der Verpackung auf Vollständigkeit:

- Bedienungsanleitung TA 33clip
- Terminaladapter TA 33clip
- Ein Steckernetzteil mit 3 m Anschlusskabel
- Ein ISDN-Verbindungskabel, Länge 3 m

### **Aufstellen des TA 33clip/Wandmontage**

Der geeignete Montageort muss mindestens den folgenden Anforderungen genügen, damit das Gerät sicher und einwandfrei funktionieren kann.

Wählen Sie einen Montageort,

- an dem unter keinen Umständen Flüssigkeiten herabtropfen und durch die Entlüftungsöffnungen in das Gerät gelangen können.
- an der Wand, der eben und tragfähig ist.
- in einem möglichst staubfreien und trockenem Raum, damit die Funktion nicht beeinträchtigt wird. Der Raum sollte belüftbar sein, damit die Luft trocken bleibt und sich kein Kondenswasser bildet.

Der TA 33clip wird für normale Gebrauchsbedingungen gefertigt und ist als Tischgerät ausgelegt.

Die heutigen Möbel sind mit einer unübersehbaren Vielfalt von Lacken und Kunststoffen beschichtet und werden mit unterschiedlichen Lackpflegemitteln behandelt. Es ist daher nicht ausgeschlossen, dass manche dieser Stoffe Bestandteile enthalten, die die Gummifüße des TA 33clip angreifen. Die so durch Fremdstoffe veränderten Apparatefüße können u. U. auf der Oberfläche der Möbel unliebsame Spuren hinterlassen. Der Hersteller kann aus verständlichen Gründen für derartige Schäden nicht haften. Legen Sie den TA 33clip bitte auf eine rutschsichere Unterlage.

#### **Montage und Inbetriebnahme**

Sollten Sie eine Wandmontage bevorzugen, benötigen Sie folgendes Werkzeug:

- Bohrer 6 mm für Stein (Bohrertyp hängt vom Material ab)
- Bohrmaschine
- Schraubendreher (entsprechend gewählter Schraubentype)

#### **Warnung**

Vergewissern Sie sich, dass im Bereich der geplanten Bohrlöcher keine Versorgungsleitungen, Kabel o.ä. verlegt sind. Für die Wandaufhängung des TA 33clip bohren Sie zwei Löcher entsprechend der Bohrschablone in dieser Anleitung (Seite 49) ca. 30 mm tief und setzen 2 Kunststoffdübel mit einem Durchmesser von 6 mm ein. Drehen Sie die Schrauben so ein, dass der Abstand von der Wand zum Schraubkopf ca. 4,5 mm beträgt. Der Schraubenschaft soll 3,5 mm stark sein. Hängen Sie den TA 33clip an den beiden Schrauben ein. Die Anschlussbuchse für das Steckernetzteil  $\Rightarrow$  befindet sich auf der Unterseite des TA 33clip. Stecken Sie hier den passenden Stecker des Steckernetzteils ein. Stecken Sie aber noch nicht das Steckernetzteil in die Steckdose.

## **Geräte anschließen**

### **Analoge Endgeräte anschließen**

Auf der Vorderseite finden Sie 3 TAE-Anschlussbuchsen für analoge Endgeräte. Die linke Buchse für Anschluss 1a/b ist universalcodiert und Sie können alle Endgerätetypen (Fax, Telefon usw.) anschließen. Anschluss 2a/b hat eine Buchse für NonVoice-Geräte, z. B. Fax,

Anrufbeantworter (Mitte, Ncodiert) und eine Buchse für Telefone (rechts, F-codiert). Vermeiden Sie den Einsatz von Endgeräten mit unterschiedlichem Wahlverfahren (IWV bzw. MFV) am gleichen Anschluss (z. B. am Anschluss 1a/b über ein Adapterkabel oder an den Anschlüssen 2a/b). Lesen Sie hierzu "Einstellen des Wahlverfahrens" auf Seite 16.

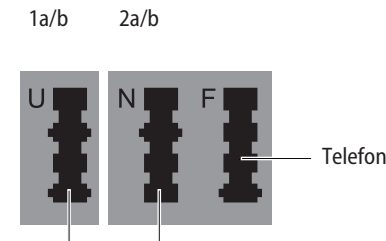

für Telefon, Faxgerät, Anrufbeantworter oder analoges Modem für zusätzliche Geräte am 2a/b-Anschluss: Faxgerät, analoges Modem oder Anrufbeantworter

#### **Wichtig!**

Die beiden TAE-Anschlussbuchsen 2a/b bilden eine Anschlusseinheit. Ist an beiden Buchsen 2a/b ein Gerät angeschlossen, sind diese miteinander kombiniert. Hat eines dieser Geräte eine Verbindung ist das andere Gerät blockiert.

#### **Bitte beachten:**

IWV-Endgeräte müssen Sie mit einer Prozedur anmelden, damit sie automatisch erkannt werden (s. Seite 16). Bitte verwenden Sie für die analogen Endgeräte keine TAE-Anschlusskabel über drei Meter Länge.

## **TA 33clip an das ISDN anschließen**

Für den TA 33clip besteht eine allgemeine Anschalteerlaubnis. Das heißt, jedermann darf das Gerät am Telefonnetz eines Netzbetreibers anschließen – aber nur, wenn folgende Bedingungen erfüllt sind:

- Das Gerät ist nur für den ISDN-Basisanschluss S<sub>0</sub> vorgesehen. Schließen Sie das Gerät auf keinen Fall an Leitungen oder Einrichtungen des analogen Netzes an. Andernfalls kann es zu Funktionsstörungen oder Schäden sowohl am ISDN-Adapter als auch am Netz kommen.
- Der Euro-ISDN-Basisanschluss muss über ein Netzabschlussgerät (NTBA) Ihres Netzbetreibers verfügen. Es muss der Anschlusstyp Mehrgeräteanschluss vorhanden sein.

Auf der Unterseite finden Sie die Anschlussbuchse **ISDN** für das mitgelieferte ISDN-Verbindungskabel. Verbinden Sie diese mit dem Netzanschlussgerät (NTBA) Ihres Netzbetreibers.

## **TA 33clip an das Stromnetz anschließen**

Der Anschluss an das 230V-Hausstromnetz ist nur dann gefahrlos möglich, wenn Sie folgende Hinweise ganz genau beachten.

- Verlegen Sie das Netzkabel hinter dem Steckernetzteil so, dass niemand darüber stolpern kann!
- Sorgen Sie dafür, dass die Steckdose und das Steckernetzteil leicht erreichbar sind, um das Steckernetzteil bei Gefahr schnell aus der

Steckdose ziehen zu können! Dies ist auch nötig, weil der TA 33clip keinen eigenen Netzschalter hat. Eine völlige Trennung vom Netz erreichen Sie nur, indem Sie das Steckernetzteil ziehen!

• Ziehen Sie niemals am Kabel des Steckernetzteils! Wenn Sie die Stromversorgung unterbrechen wollen, ziehen Sie stets nur am Steckernetzteil selbst!

#### **Achtung!**

Verwenden Sie nur das mitgelieferte Steckernetzteil mit der Nummer 4505617. Andere Steckernetzteile können zu Funktionsstörungen oder gar zur Gefahr von Stromschlägen oder Sachschäden führen.

#### **Vorsicht!**

Auf keinen Fall dürfen Sie das Gerät in Betrieb nehmen oder weiter benutzen, wenn das Steckernetzteil beschädigt ist.

#### **Geräte anschließen**

Andernfalls besteht akute Lebensgefahr durch elektrischen Schlag. Wenn das gesteckte Steckernetzteil beschädigt ist:

- Lösen Sie erst die Sicherung des Stromkreises aus, bevor Sie das Steckernetzteil ziehen.
- Das Steckernetzteil darf nicht repariert werden. Besorgen Sie sich bei Ihrem Lieferanten ein neues Steckernetzteil, wenn Sie eine Beschädigung feststellen.
- Entfernen Sie niemals das mitgelieferte Steckernetzteil vom Anschlusskabel. Andernfalls kann Lebensgefahr durch elektrischen Schlag entstehen! Verwenden Sie eine geeignete Verlängerungsleitung aus dem Fachhandel, wenn Sie mit dem Steckernetzteil keine Steckdose erreichen.

## **Steckdose**

Telefonanlagen können durch Störimpulse aus der Stromversorgung beeinträchtigt werden, die von anderen elektrischen Geräten ausgehen. Dies ist vor allen Dingen bei Fotokopierern, Laserdruckern, elektrischen Schreibmaschinen, Klimageräten, Heizlüftern, Staubsaugern und Kühlschränken bekannt. Beachten Sie deshalb:

- Schließen Sie den TA 33clip an einer Steckdose an, die möglichst weit von den Steckdosen für die oben genannten Geräte entfernt ist. Am besten wäre ein eigener Stromkreis für den TA 33clip.
- Achten Sie darauf, dass das Steckernetzteil immer festen und sicheren Halt in der Steckdose hat. Wackelige Stecker oder Steckdosen bedeuten stets Brandgefahr!

Lassen Sie solche Gefahrenstellen unverzüglich durch einen Fachmann reparieren.

• Verwenden Sie nur Steckdosenverteiler, die ausreichend sicher sind. Davon ist nur auszugehen bei Verteilern, auf denen die Einhaltung der Sicherheitsnormen nach außen hin gekennzeichnet ist (z. B. durch das CE-Zeichen oder früher durch das "GS"-Zeichen für geprüfte Sicherheit). Andernfalls können Störungen beim Betrieb des TA 33clip auftreten, im Fehlerfall sogar Brandgefahr.

#### **Hinweis**

Sehen Sie einen separaten Stromkreis für den 230V-Anschluss des TA 33clip vor. Dann setzen eventuelle Kurzschlüsse anderer Geräte der Haustechnik den TA 33clip nicht außer Betrieb. Zum Schutz gegen Überspannungen, wie sie bei Gewittern

auftreten können, empfiehlt sich die Installation eines Überspannungsschutzes. Lassen Sie sich von Ihrem Elektroinstallateur beraten.

Nach sachgerechter Montage und Installation schließen Sie den TA 33clip an die Stromversorgung an. Die Anschlussbuchse für das Steckernetzteil befindet sich auf der Unterseite des TA 33clip. Stecken Sie hier den passenden Stecker des Steckernetzteilkabels. Stecken Sie anschließend das Steckernetzteil in die Steckdose. Leuchtet die Leuchtdiode stetig, ist die TA 33clip-Stromversorgung angeschaltet. Bei Fehlverhalten versuchen Sie bitte zunächst den Fehler anhand der Tabelle "Selbsthilfe bei Störungen" zu beheben.

## **Einstellen des Wahlverfahrens**

- Analoge Geräte mit dem Wahlverfahren MFV und Flashfunktion werden automatisch erkannt. Sie brauchen keine Einstellungen vorzunehmen.
- Analoge Geräte mit dem Wahlverfahren IWV müssen Sie vor dem ersten Gebrauch anmelden: Nehmen Sie am Telefon den Hörer ab und wählen Sie eine beliebige Ziffer außer der 1. Legen Sie dann den Hörer auf. Dadurch wird das Wahlverfahren automatisch erkannt.

Wird zu einem späteren Zeitpunkt an einem auf das Wahlverfahren IWV umgeschalteten Anschluss ein MFV-Signal erkannt, wechselt der TA 33clip automatisch wieder in die Betriebsart MFV. Vermeiden Sie deshalb an Geräten mit dem

Wahlverfahren IWV die Verwendung eines Handsenders / Tongebers für die Fernabfrage von Anrufbeantwortern. Sind an einem Anschluss parallel Endgeräte mit unterschiedlichem Wahlverfahren angeschaltet (z. B. Faxgerät / MFV, Telefon / IWV am Anschluss 2a/b), wird nach Wahl einer Rufnummer mit dem MFV-Endgerät das IWV-Endgerät gesperrt und muss erneut angemeldet werden (s. o.).

## **Rufnummern programmieren**

## **Grundsätzliches**

Da der TA 33clip als "Plug & Play"- Gerät ausgeliefert wird, ist eine Programmierung nur für bestimmte Zwecke erforderlich, z. B. wenn Sie an Ihrem TA 33clip ein Faxgerät mit einer eigenen Rufnummer einrichten möchten. Im Auslieferzustand werden alle Anrufe an beiden a/b-Anschlüssen signalisiert. Zu Ihrem ISDN-Anschluss gehören in der Regel drei Rufnummern (MSN) – mit Auftrag jedoch auch mehr.

## **Programmierbereitschaft ein-/ausschalten**

Bevor Sie die Programmierungen am TA 33clip vornehmen können, müssen Sie die Programmierbereitschaft herstel-

len. Diese bleibt dann für 15 Minuten aktiv und wird automatisch beendet. Die Programmierbereitschaft kann auch mittels einer Kennzifferneingabe manuell beendet werden. Beachten Sie bitte, dass während der Programmierbereitschaft für alle angeschlossenen Endgeräte keine abgehenden und ankommenden Anrufe möglich sind. Das Programmieren erfolgt mit einem MFV-Endgerät, das an einer beliebigen TAE-Buchse

gesteckt ist. Mit diesem Endgerät wird auch die Programmierbereitschaft eingeschaltet.

### **Programmierbereitschaft einschalten**

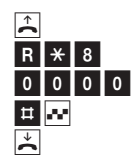

## **Programmierbereitschaft ausschalten**

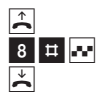

Nachdem Sie die Programmierbereitschaft eingeschaltet haben, beginnen die einzelnen Programmierungen der Rufnummern mit dem Abheben des Hörers. Sie hören nach einigen Sekunden eine Folge sehr kurzer hoher Töne (Programmierton). Ihre Eingaben sind gespeichert, wenn Sie eine Sekunde einen tiefen Ton (positiver Quittungston) hören. Ungültige Eingaben werden mit drei kurzen hohen Tönen (negativer Quittungston) abgewiesen. Beenden Sie die jeweilige Programmierfolge durch Auflegen des Hörers. Vorzeitiges Auflegen des Hörers bewirkt den Abbruch der jeweiligen Programmierung.

**Vergessen Sie bitte nicht am Ende aller Programmierungen die Programmierbereitschaft wieder auszuschalten.**

#### **Hinweis:**

Soll der TA 33clip programmiert werden, ohne dass der ISDN-Anschluss verfügbar oder erkannt ist, so müssen Sie ca. 5 s nach dem Abheben des Hörers warten bevor Sie wie auf Seite 17 bzw. 34 in der Bedienungsanleitung beschrieben vorgehen.

### **Rufnummern für a/b-Anschlüsse programmieren**

Sie können programmieren, welche Rufnummer welchem der beiden a/b- Anschlüsse zugeordnet ist. Anrufe für diese Rufnummer. werden dann an dem Gerät signalisiert, das an diesem a/b-Anschluss gesteckt ist. Pro a/b-Anschluss können Sie maximal drei Rufnummern (also 6 insgesamt) programmieren. Den Rufnummern sind pro Anschluss die Kennziffern 1, 2, 3 zugeordnet. Den a/b-Anschlüssen sind Anschluss-Kennziffern zugeordnet: 1 für Anschluss 1 a/b, 2 für Anschluss 2 a/b. Schlagen Sie die vordere Ausklappseite "Planung Ihres Systems" auf und tragen Sie die jeweiligen Rufnummern ein.

### **Rufnummern für Anschluss 1a/b programmieren**

Programmieren Sie mit folgender Tastenfolge die erste Rufnummer.

 $\hat{a}$  Heben Sie den Hörer ab.

- 1 Geben Sie die Kennziffer 1 für den Anschluss 1a/b ein.
- 1 Geben Sie die Program-2 mier-Kennziffern (1 und 2) ein.
- Geben Sie die Rufnummern-Kennziffer ein.
- 图 Geben Sie die Rufnummer (ohne Ortsnetzkennzahl) ein.
- **#**  Drücken Sie die Rautetaste. kat, Sie hören den Quittungston.

 $\overline{\mathbf{L}}$  Legen Sie den Hörer auf.

#### **Rufnummern programmieren**

Die Rufnummer darf max. 12 Stellen haben.

Programmieren Sie bei Bedarf eine zweite und dritte Rufnummer für den Anschluss. Sollte der negative Quittungston ertönen, ist bei der Eingabe ein Fehler aufgetreten. Bitte wiederholen Sie die Eingabe.

Programmierte Rufnummern können Sie löschen, indem Sie hinter der Rufnummern-Kennziffer keine Rufnummer eingeben, sondern sofort die Rautetaste drücken.

## **Rufnummern für Anschluss 2a/b programmieren**

Programmieren Sie mit folgender Tastenfolge die erste Rufnummer.

 $\rightarrow$ Heben Sie den Hörer ab.

- 2 Geben Sie die Kennziffer 2 für den Anschluss 2a/b ein.
- 1 Geben Sie die Program-2 mier-Kennziffern (1 und 2) ein.
- t Geben Sie die Rufnummern-Kennziffer ein.
- | B Geben Sie die Rufnummer (ohne Ortsnetzkennzahl) ein.
- **# Drücken Sie die Rautetaste.**
- leel. Sie hören den Quittungston.
- $\blacktriangleright$ Legen Sie den Hörer auf.

Die Rufnummer darf max. 12 Stellen haben. Programmieren Sie bei Bedarf eine zweite und dritte Rufnummer für den Anschluss.

Programmierte Rufnummern können Sie löschen, indem Sie hinter der Rufnummern-Kennziffer keine Rufnummer eingeben, sondern sofort die Rautetaste drücken.

## **Einstellungen für Textnachrichten (SMS)**

Betreiben Sie ein SMS-fähiges Telefon an Ihrem Anschluss, sollten Sie für jeden Anschluss eine andere Rufnummer unter der Rufnummern-Kennziffer 1 programmieren (siehe Ausklappseite der Bedienungsanleitung), damit - technisch bedingt - das zweite Telefon beim SMS-Empfang nicht mitklingelt. Weiterhin darf die Rufnummernübermittlung nicht ausgeschaltet sein, da Sie sonst keine SMS senden können.

## **Beispiel für mögliche Konfiguration**

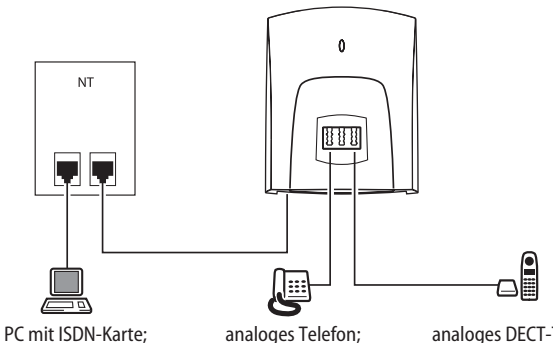

Rufnr. (MSN), z. B. 4713

Rufnr. (MSN), z. B. 4712

analoges DECT-Telefon; Rufr. (MSN), z. B. 4711

### **Programmierung der Beispielkonfiguration: 1a/b**

Sie wollen an der linken mit U beschrifteten TAE-Buchse (1a/b) ein analoges Telefon mit der Rufnummer 4712 betreiben.

Diese Rufnummer hat die Rufnummern-Kennziffer 1. Stecken Sie an eine beliebige TAE-Buchse ein MFV-fähiges Telefon und schalten Sie die

Programmierbereitschaft ein (s. Seite 17). Nehmen Sie dann folgende Einstellung vor:

## $\mathbf{L}$ 1

1<br>|<br>|-

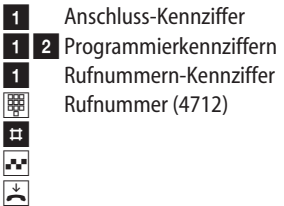

#### **Programmierung der Beispielkonfiguration: 2a/b**

An der rechten mit F beschrifteten TAE-Buchse (2a/b) wollen Sie ein weiteres analoges Telefon (z. B. schnurloses DECT-Telefon) mit der Rufnummer 4711 betreiben. Diese Rufnummer hat die Rufnummern-Kennziffer 1 und soll für den zweiten a/b-Anschluss gelten.

Nehmen Sie folgende Einstellung vor:

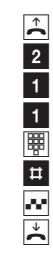

 Anschluss-Kennziffer 1 2 Programmierkennziffern Rufnummern-Kennziffer Rufnummer (4711)

Schalten Sie anschließend die Programmierbereitschaft wieder aus (s. Seite 18).

Maximal können Sie 6 Rufnummern programmieren, pro a/b-Anschluss drei. Weitere Rufnummern können Sie für ISDN-Endgeräte (im Beispiel einen PC mit ISDN-Karte) verwenden, die Sie direkt am NTBA oder  $S_0$ -Bus angeschlossen haben. Die Programmierung nehmen Sie am jeweiligen Endgerät vor.

### **Hinweis**

Für die rufnummernbezogene Rechnung Ihres Netzbetreibers ist es bedeutsam, mit welcher Rufnummer ein Gespräch geführt wird. Hierzu wird immer die Rufnummer verwendet, die Sie unter der Rufnummern-Kennziffer 1 programmiert haben. Sollte unter der Rufnummern-Kennziffer 1 keine Rufnummer programmiert sein, wird das Gespräch unter der Hauptrufnummer Ihres Anschlusses verrechnet.

#### **Telefonieren**

## **Telefonieren**

## **Rufnummer des Anrufers anzeigen / Textnachrichten (SMS)**

Diese Funktion wird auch CLIP (Calling Line Identification Presentation) genannt und muss von Ihrem Netzbetreiber unterstützt werden. Weiterhin muss die Rufnummer vom Anrufer übertragen werden und Ihre Endgeräte müssen für diese Funktion ausgestattet sein. Wenden Sie sich an Ihren Netzbetreiber um ggf. CLIP zu beauftragen. Die CLIP-Funktion ist ebenfalls Voraussetzung, wenn Sie mit geeigneten Endgeräten Textnachrichten (SMS) empfangen möchten.

## **Externes Gespräch**

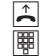

 Nehmen Sie den Hörer ab und wählen Sie die externe Rufnummer.

Sie können an beiden a/b-Anschlüssen gleichzeitig ein externes Gespräch führen. Kommende Gespräche für alle Rufnummern werden an beiden a/b-Anschlüssen signalisiert, sofern nichts anderes programmiert ist. Es werden keine Gebührenimpulse an die analogen Endgeräte übertragen.

#### **Hinweis**

Vermeiden Sie, an Geräten mit IWV-Wahlverfahren während einer Verbindung durch MFV-Tonwahl (z. B. mit einem Handsender) andere Geräte – wie z. B. Anrufbeantworter – zu steuern. Ihr Gerät wird dadurch für eine weitere Wahl gesperrt und muss durch Wahl einer Ziffer außer der 1 erneut freigegeben werden (s. auch Seite 16).

### **Internes Gespräch**

Sie können zwischen den beiden Endgeräten interne, kostenfreie Gespräche führen.  $R R$ Das Gerät am anderen a/b-Anschluss wird gerufen.

## **Rückfrage**

Sie können ein Gespräch unterbrechen, um bei einem internen oder externen Teilnehmer rückzufragen.

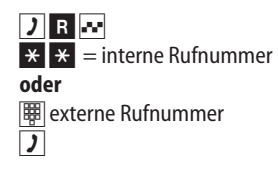

Sie sprechen mit dem zweiten Teilnehmer und der erste Teilnehmer wird gehalten. Sie können nicht an beiden a/b-Anschlüssen gleichzeitig ein Rückfragegespräch führen. Nach dem Drücken der R-Taste erhalten Sie den Hinweiston, wenn Sie z. B. zwischen Verbindungen umschalten.

## **Makeln**

Sie führen ein externes Gespräch, leiten die Rückfrage ein und wählen die neue Rufnummer. Das erste Gespräch wird gehalten. Durch Eingeben von R 2 können Sie zwischen den Verbindungen hinund herschalten.

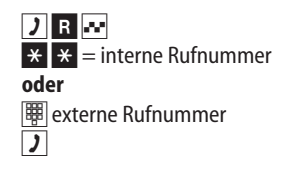

## Makeln mit **R**  $\sim$  2  $\sqrt{2}$

## **Gehaltenes Gespräch beenden**

Sie telefonieren und ein anderes Gespräch wird gehalten.

## $D$  r  $\sim$  0  $D$

Die gehaltene Verbindung wird getrennt und Sie sprechen wei-

#### **Telefonieren**

ter mit Ihrem ersten Gesprächspartner.

### **Aktuelles Gespräch beenden**

Sie telefonieren und ein anderes Gespräch wird gehalten.

## $D$  r  $\sim$  1  $D$

Die aktuelle Verbindung wird getrennt und Sie sprechen wieder mit dem gehaltenen Gesprächspartner.

## **Gespräch vermitteln**

Sie können ein externes Gespräch an den anderen internen Teilnehmer vermitteln. Sie führen ein externes Gespräch.

## $D$  r  $E$   $*$   $*$   $D$   $E$

Sie können warten, bis der andere interne Teilnehmer sich meldet, dann das Gespräch ankündigen und danach den Hörer auflegen. Sie können auch nach der Eingabe von zweimal Sterntaste den Hörer auflegen. Der andere interne Teilnehmer wird gerufen. Wenn er den Hörer abhebt, spricht er mit dem externen Teilnehmer. Wenn er nach max. 2 Minuten nicht abhebt, wird die gehaltene Verbindung mit dem externen Teilnehmer getrennt.

## **Ruf heranholen**

Wenn das andere Telefon klingelt, können Sie den Anruf heranholen.

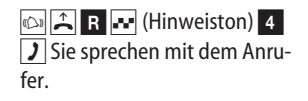

## **ISDN-Leistungsmerkmale**

Wenn Ihre Eingaben zur Einstellung der Leistungsmerkmale erfolgreich waren, hören Sie den positiven Quittungston (1 Sekunde tiefer Ton). Ungültige Eingaben werden mit dem negativen Quittungston (drei kurze hohe Töne) abgewiesen. Bestimmte Eingaben werden mit Tönen quittiert. Eine Aufstellung und Beschreibung aller Töne und Rufe finden Sie im Anhang.

## **Übermittlung der Rufnummer temporär für eine Verbindung unterdrücken**

Zum Angerufenen wird immer Ihre Rufnummer übermittelt, die am jeweiligen Anschluss mit der Rufnummern-Kennziffer 1 gespeichert ist. Sie können die Übermittlung der Rufnummer

temporär für eine Verbindung unterdrücken. Das gilt auch für Rückfragegespräche während dieser Verbindung. Wollen Sie die Rufnummernunterdrückung dauerhaft einstellen, finden Sie die Programmierung dazu auf Seite 35.

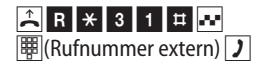

## **Anklopfen ein-/ausschalten und überprüfen**

Während Sie telefonieren, kann ein weiterer Anrufer bei Ihnen anklopfen.

Sie können die Funktion Anklopfen für jeden a/b-Anschluss einzeln am jeweiligen Endgerät einund ausschalten.

### **Anklopfen einschalten:**

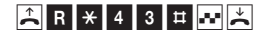

### **ISDN-Leistungsmerkmale**

## **Anklopfen ausschalten:**

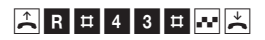

### **Anklopfen überprüfen:**

## $A R$   $* 1 4 3 1 1 2 2$

Anklopfen ein: positiver Quittungston Anklopfen aus: negativer Quittungston

## **Anklopfen annehmen mit Halten der aktuellen Verbindung**

Sie telefonieren und ein Anrufer klopft an. Sie hören den Anklopfton.

## **d d r r**  $\alpha$  **2 d**

Sie sprechen mit dem Anrufer und die aktuelle Verbindung wird gehalten. Die gehaltene Verbindung können Sie mit

**R** 1 wieder zurückholen oder mit R 2 zwischen beiden Gesprächspartnern makeln (s. Seite 18).

## **Anklopfen annehmen mit Trennen der aktuellen Verbindung**

Sie telefonieren und ein Anrufer klopft an. Sie hören den Anklopfton.

d r r r 1 d Sie sprechen mit dem Anrufer und die aktuelle Verbindung wird getrennt.

#### **Oder:**

## $\triangle$   $\Box$

Sie legen den Hörer auf. Die aktuelle Verbindung ist getrennt. Ihr Telefon klingelt. Sie heben den Hörer ab und sprechen mit dem anklopfenden Anrufer.

### **Anklopfen ablehnen**

Sie telefonieren und ein Anrufer klopft an. Sie hören den Anklopfton.

## **p d** r **c** c *d*

Sie sprechen weiter mit Ihrem ersten Gesprächspartner. Der anklopfende Teilnehmer wird abgewiesen.

## **Dreierkonferenz**

Sie können mit zwei externen Teilnehmern gleichzeitig sprechen, eine Dreierkonferenz abhalten.

Aus technischen Gründen ist eine Dreierkonferenz mit einem externen Teilnehmer und einem weiteren internen Telefon des TA 33clip nicht möglich. Bei einer Dreierkonferenz ist die zweite Leitung des TA 33clip nicht verfügbar; ein weiteres

Endgerät am TA 33clip kann daher nicht telefonieren. Weitere Endgeräte am ISDN-Anschluss oder internen  $S_0$ -Bus einer Telefonanlage können jedoch über die zweite Leitung (B-Kanal) anrufen bzw. angerufen werden.

Sie telefonieren und ein weiterer Teilnehmer wird gehalten.

### **Dreierkonferenz einleiten**

Sie führen ein externes Gespräch, leiten die Rückfrage ein und wählen die neue Rufnummer. Das erste Gespräch wird gehalten. Mit R und 3 leiten Sie die Konferenz ein.

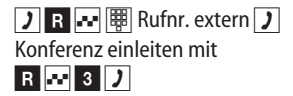

Sie sprechen gleichzeitig mit beiden Gesprächspartnern.

#### **Dreierkonferenz beenden**

## **Anrufweiterschaltung**

**d r c 2 d** 

Sie sind wieder mit dem Teilnehmer verbunden, mit dem Sie vor der Konferenz als letztes sprachen. Der andere Teilnehmer wird gehalten. Das gehaltene oder das aktuelle Gespräch können Sie wie auf Seite 26 beschrieben beenden. Wenn Sie beide Verbindungen gleichzeitig beenden wollen, legen Sie während der Dreierkonferenz den Hörer auf.

Sie können für Sie bestimmte Anrufe an eine andere Rufnummer umleiten.

Dies ist in verschiedenen Varianten möglich. Die Einstellung aller Anrufweiterschaltungen wird **für jeden a/b-Anschluss einzeln am jeweiligen Endgerät** vorgenommen. Es gibt drei Arten der Anrufweiterschaltung, die Sie durch Eingabe der betreffenden AWS-Kennziffern auswählen.

• Anrufweiterschaltung **sofort** AWS-Kennziffern **21**

• Anrufweiterschaltung

**bei Besetzt**  AWS-Kennziffern **67**

• Anrufweiterschaltung **bei Nichtmelden** AWS-Kennziffern **61**

Um die Anrufweiterschaltung zu nutzen, müssen Ihre Rufnummern für den jeweiligen

a/b-Anschluss programmiert sein (s. Seite 17ff).

Zur Übersicht schlagen Sie bitte die vordere Umschlagseite nach außen um Ihre Programmierung zu kontrollieren.

Bei den folgenden Eingaben geben Sie immer Ihre komplette weiterzuschaltende Rufnummer ein (nicht die Rufnummern-Kennziffer). Der Zielrufnummer ist die Ortsnetzkennzahl voranzustellen.

## **Anrufweiterschaltung einschalten**

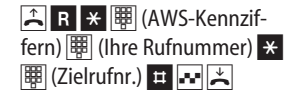

### **Anrufweiterschaltung ausschalten**

 $\boxed{\hat{A} \times \hat{B}}$   $\boxed{H}$   $\boxed{H}$  (AWS-Kennziffern)  $\boxed{\mathbb{F}}$  (Ihre Rufnummer)  $\boxed{\mathbb{H}}$  $\mathbb{Z}[\mathbb{Z}]$ 

## **Anrufweiterschaltung überprüfen**

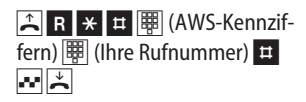

Wenn eine Anrufweiterschaltung aktiviert ist, erhalten Sie den positiven Quittungston, sonst den negativen.

### **Zielrufnummer überprüfen**

 $\begin{array}{|c|c|c|}\n\hline\n\end{array}$  R  $\begin{array}{|c|c|c|}\n\hline\n\end{array}$  #  $\begin{array}{|c|c|}\n\hline\n\end{array}$  (AWS-Kennziffern)  $\boxed{\mathbb{F}}$  (Ihre Rufnummer)  $\boxed{\ast}$ (Zielrufnr.) #  $\sim$   $\sim$ 

Bei Eingabe der richtigen Zielrufnummer erhalten Sie den positiven Quittungston, sonst den negativen. In diesem Fall müssen Sie die Anrufweiterschaltung unter Eingabe der gewünschten Zielrufnummer erneut einschalten.

#### **Alle Anrufweiterschaltungen löschen**

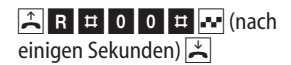

Alle Anrufweiterschaltungen für den ISDN-Anschluss sind gelöscht.

## **Rückruf bei Besetzt**

Diese Funktion muss vom Netzbetreiber unterstützt und ggf. beauftragt werden. Sie haben einen externen Teilnehmer angerufen. Der Anschluss ist besetzt und Sie hören den Sonderbesetztton.

Hören Sie keinen Sonderbesetztton, ist der Rückruf bei Besetzt nicht möglich.

**Rückruf bei Besetzt einschalten**

## $7 3 7 4 7 2$

Sie erhalten den positiven Quittungston, wenn der Rückrufwunsch angenommen wurde. Sobald der Anschluss wieder frei ist, klingelt Ihr Telefon. Wenn Sie abheben, wird der Teilnehmer gerufen.

#### **Rückruf bei Besetzt löschen**

Sie möchten einen Rückrufwunsch löschen.

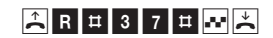

Sie erhalten den positiven Quittungston, wenn der Rückrufwunsch gelöscht ist.

## **Programmieren weiterer Einstellungen**

## **Programmierbereitschaft ein-/ausschalten**

Bevor Sie die Programmierungen am TA 33clip vornehmen können, müssen Sie die Programmierbereitschaft herstellen. Diese bleibt dann für 15 Minuten aktiv und wird automatisch beendet. Die Programmierbereitschaft kann auch mittels einer Kennzifferneingabe manuell beendet werden. Beachten Sie bitte, dass während der Programmierbereitschaft für alle angeschlossenen Endgeräte keine abgehenden und ankommenden Anrufe möglich sind. Das Programmieren erfolgt mit einem MFV-Endgerät, das an einer beliebigen TAE-Buchse gesteckt ist. Mit diesem Endgerät wird auch die Programmierbereitschaft eingeschaltet.

**Programmierbereitschaft einschalten**

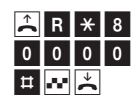

**Programmierbereitschaft ausschalten**

## $\begin{bmatrix} \mathbf{A} & \mathbf{B} & \mathbf{B} & \mathbf{B} \end{bmatrix}$

Nachdem Sie die Programmierbereitschaft eingeschaltet haben, beginnen die einzelnen Programmierungen mit dem Abheben des Hörers. Sie hören nach einigen Sekunden eine Folge sehr kurzer hoher Töne (Programmierton). Ihre Eingaben sind gespeichert, wenn Sie eine Sekunde einen tiefen Ton (positiver Quittungston) hören. Ungültige Eingaben werden mit drei kurzen hohen Tönen (negativer Quittungston) abgewiesen. Beenden Sie die jeweilige Programmierfolge durch Auflegen des Hörers. Vorzeitiges Auflegen des Hörers bewirkt den Abbruch der jeweiligen Programmierung. **Vergessen Sie bitte nicht am Ende aller Programmierungen die Programmierbereitschaft wieder auszuschalten.**

## **Übermittlung der eigenen Rufnummer immer unterdrücken**

Wenn Sie eine abgehende Verbindung herstellen, wird Ihre entsprechende Rufnummer an das gerufene Endgerät, sofern es die Rufnummernanzeige unterstützt, übertragen. Der TA 33clip ist auf Übertragung der Rufnummer eingestellt. Sie können die Rufnummernübermittlung dauerhaft unterdrücken oder zur Übertragung freigeben.

## **Übermittlung der eigenen Rufnummer unterdrücken**

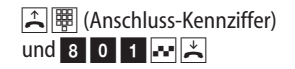

Anschluss-Kennziffer: 0 für beide Anschlüsse, 1 für Anschluss 1a/b, 2 für Anschluss 2a/b

### **Übermittlung der eigenen Rufnummer wieder aktivieren**

**A** (Anschluss-Kennziffer) und 8 0 0  $\mathbb{Z}$ 

Anschluss-Kennziffer: 0 für beide Anschlüsse, 1 für Anschluss 1a/b, 2 für Anschluss 2a/b

## **Betrieb an Telefonanlagen/Keypad-Signalisierung**

Sollten Sie den TA 33clip am internen  $S_0$ -Anschluss einer Telefonanlage betreiben, können Sie die Betriebsart umschalten. Die Endgeräte des TA 33clip verhalten sich dann wie andere Telefone der Telefonanlage. Ziehen Sie bitte die Bedienungsanleitung der Telefonanlage zu Rate um zu erfahren mit welchen Kennziffern Sie andere Telefone erreichen oder wie Sie externe Verbindungen

herstellen können. Interngespräche und andere Leistungsmerkmale des TA 33clip können Sie mit dieser Einstellung nicht mehr nutzen. Bei der Betriebsart am ISDN-Basisanschluss können Sie einstellen, ob Keypad-Signalisierung eingeschaltet ist oder nicht.

Keypad-Signalisierung dient zur Steuerung von Sonderfunktionen im ISDN-Netz (z. B. können Anschluss- und Rufnummernsperren selbst eingerichtet werden). Ist diese Betriebsart eingestellt, erfolgt die Umschaltung auf Keypad-Signalisierung immer dann, wenn Sie nach Abheben des Hörers die Sternoder Raute-Taste betätigen, da alle Keypad-Prozeduren damit beginnen.

Informieren Sie sich bei Ihrem Netzbetreiber, ob Keypad-Signalisierung unterstützt wird und welches Leistungsangebot besteht.

Von den folgenden drei Einstellmöglichkeiten kann immer nur eine aktiv geschaltet werden.

**Betrieb an Telefonanlagen:**

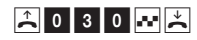

**Betrieb am ISDN-Basisanschluss (NTBA) ohne Keypad-Signalisierung:**

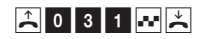

**Betrieb am ISDN-Basisanschluss (NTBA) mit Keypad-Signalisierung:**

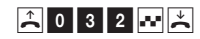

**Rücksetzen aller Einstellungen in den Auslieferzustand**

Sie können alle Einstellungen auf den Auslieferzustand zurücksetzen.

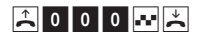

# **Lieferzustand**

- Alle Rufnummern sind gelöscht.
- Die Hauptrufnummer Ihres ISDN-Anschlusses wird zum Angerufenen übertragen.
- Betrieb an Telefonanlagen ist ausgeschaltet (s. Seite 36).
- Anklopfen ist aktiviert (s. Seite 27).
- Anrufe werden an beiden Anschlüssen signalisiert.
- IWV-Endgerät ist abgemeldet (s. Seite 16).
- Keypad-Signalisierung ist aktiv.

## **Einstellungen im Hörtöne und Rufe**

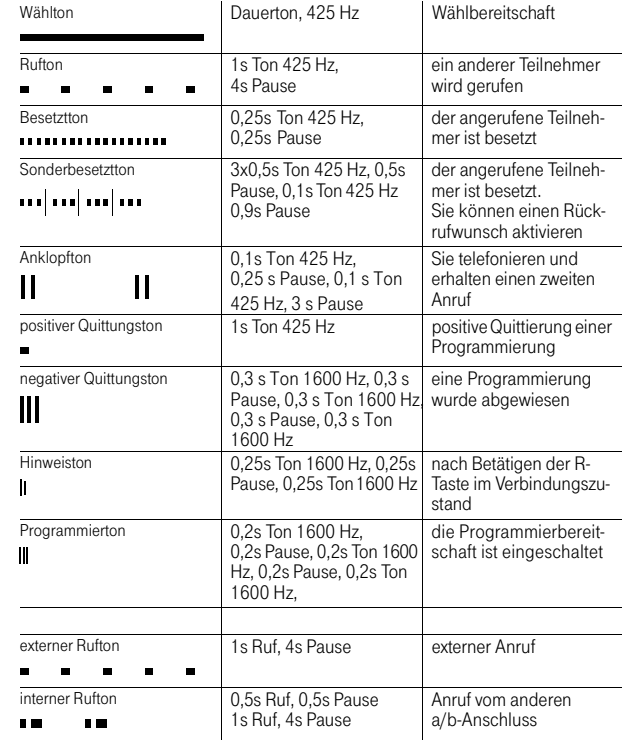

## **Selbsthilfe bei Störungen**

Wenn sich Ihr Gerät mal nicht so verhält, wie Sie es wünschen, versuchen Sie zunächst, sich

anhand der folgenden Liste selbst zu helfen. Sollte Ihr Gerät auch danach nicht einwandfrei funktionieren, wenden Sie sich bitte an den Kundendienst Ihres Lieferanten.

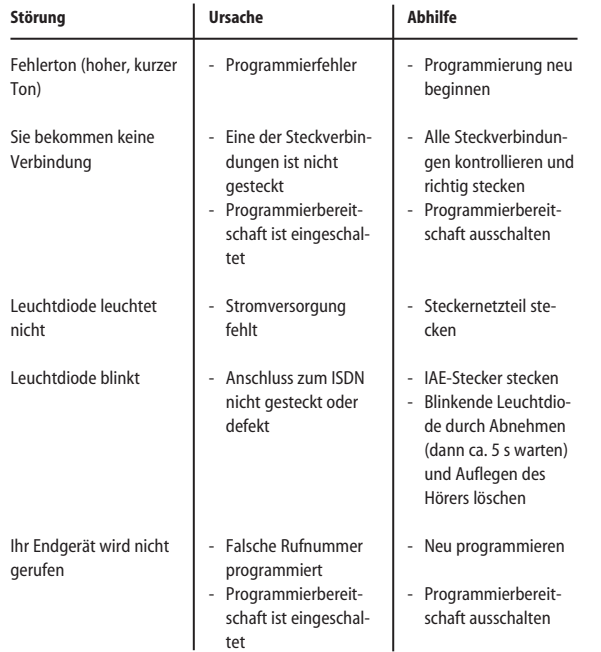

## **Service und Gewährleistung**

Im Problemfall wenden Sie sich bitte an unsere Consumer-Supportline in Berlin,

**Tel. 09001 – DeTeWe (= 09001 – 33 83 93) (0,62 ∂ / Minute, aus dem Mobilfunknetz bitte 01901 - 33 83 93 wählen)**

**Fax 01805 – 33 83 94 (0,12 ∂ / Minute)**

Oder Sie benutzen unsere Supportformulare im Internet unter

#### **www.detewe.de**

Sollte ein Defekt auftreten, der sich mit Hilfe unseres Supports nicht beheben lässt, schicken Sie bitte das komplette Gerät (mit Netzteil und Anschlusskabel und einer Kopie des Kaufbelegs sowie einer genauen Fehlerbeschreibung) an folgende Adresse:

**DeTeWe Deutsche Telephonwerke AG & Co. Service Center Berlin Wendenschloßstr. 142, 12557 Berlin**

Während einer Dauer von 24 Monaten ab dem Kaufdatum entstehen Ihnen für die Behebung von Gewährleistungsfällen und Rücksendung an Sie keine Kosten.

Falls Sie ohne vorherige Kontaktaufnahme Ihr Gerät zu uns zurückschicken, wird Ihnen im Falle der Fehlerlosigkeit eine Bearbeitungsgebühr in Rechnung gestellt.

#### **Hinweis:**

Für Kostenvoranschläge für Reparaturfälle außerhalb der Gewährleistung wird eine Bearbeitungsgebühr berechnet, falls es nicht zur Durchführung der Reparatur kommt.

## **Tabelle zur Programmierung**

Bitte tragen Sie hier die von Ihnen programmierten Einstel-

lungen ein bzw. streichen Sie Nichtzutreffendes. Einstellungen bei Lieferung sind durch Fettdruck hervorgehoben.

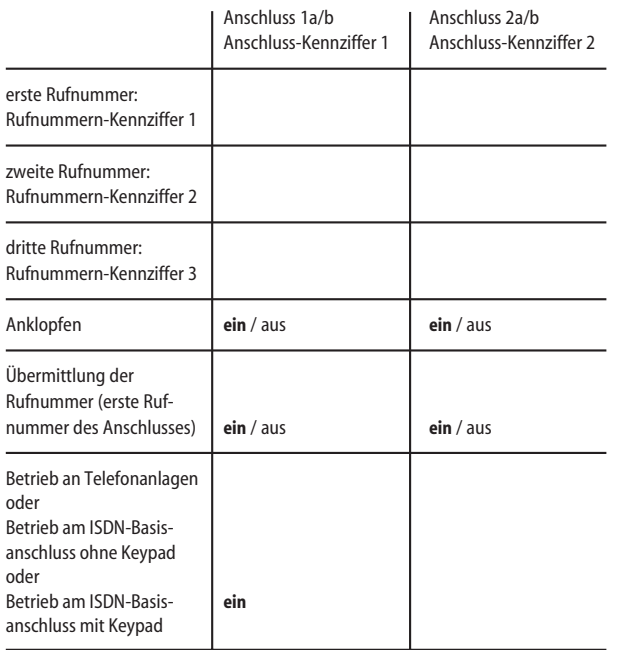

## **Konformitätserklärung**

Die EG-Konformitätserklärung ist unter **http://www.detewe.de** im Internet einzusehen.

## **Technische Daten**

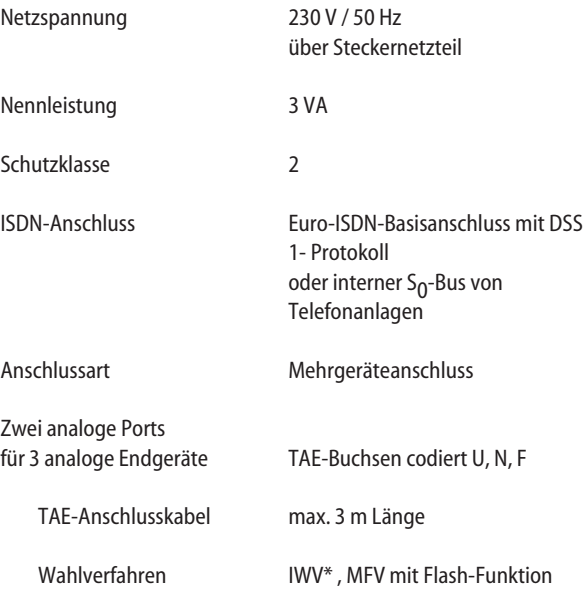

\* mit eingeschränktem Leistungsumfang

#### **Technische Daten**

Datenrate beim Anschluss analoger Modems 28,8 kBit / s analoge Faxgeräte 14,4 kBit / s Zulässige Temperaturen ortsfest, wettergeschützt  $+5$  °C bis + 40°C

Flashzeiterkennung 60 ms bis 350 ms

Maße (B x H x T) 130 mm x 163 mm x 40 mm

Gewicht (nur TA 33clip) ca. 200 g

## **Glossar**

**a/b-Anschluss**  Anschluss für analoge Endgeräte mittels TAE-Buchse.

**Anschluss-Kennziffer**  Zuordnungskennziffer für die a/b-Anschlüsse (0, 1 oder 2).

### **CLIP (Calling Line Identification Presentation)**

Rufnummernanzeige des Anrufers an geeigneten Endgeräten (abhängig von der Rufnummernübermittlung und der Bereitstellung des Leistungsmerkmals durch den Netzbetreiber).

### **Flash-Funktion**

Funktion der R-Taste oder ggf. einer anderen Taste Ihres Endgerätes (Flasherkennung des TA 33clip: 60 bis 350 ms).

#### **IWV Impulswahlverfahren**

Wahlverfahren über elektrische Impulse, das keine Eingabe von Stern- und Rautetaste ermöglicht.

### **Keypad-Signalisierung**

Zur Steuerung von Sonderfunktionen im ISDN-Netz (sofern vom Netzbetreiber bereitgestellt, s. auch Seite 36).

### **MFV Mehrfrequenzwahlverfahren**

Wahl über international genormte, verschieden hohe Töne, die den Ziffern und Stern und Raute zugeordnet sind. Sie können damit Funktionen in der Vermittlungsstelle, z. B Rückruf bei Besetzt, steuern oder z. B. Anrufbeantworter fernbedienen.

### **MSN**

Sie erhalten mit Ihrem ISDN-Basisanschluss mehrere Rufnummern (Mehrfachrufnummern, engl. Multiple Subscriber Numbers), die Sie unterschiedlichen Endgeräten zuordnen können.

## **Rufnummern-Kennziffer**

Zuordnungskennziffer f ür die Rufnummern (MSN).

## **SMS (Short Message Service)**

SMS sind Textnachrichten, die Sie an geeigneten Endger äten empfangen k önnen. Voraussetzung ist, dass Ihr Netzbetreiber SMS und CLIP unterst ützt.

#### **A**

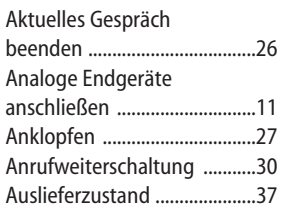

### **B**

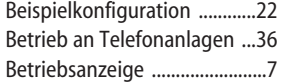

#### **C**

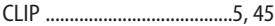

#### **D**

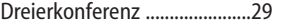

## **E**

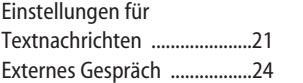

#### **F**

Flash-Funktion ...................5, 45

#### **G**

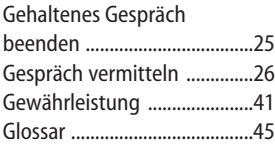

#### **H**

Hörtöne ....................................39

#### **I**

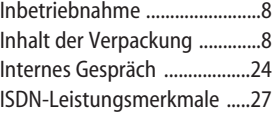

#### **K**

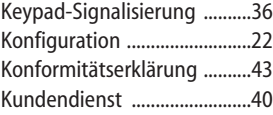

#### **L**

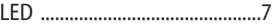

#### **M**

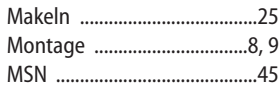

## **Stichwortverzeichnis**

#### **P**

Programmierbereitschaft 17, 34 Programmierungen ..17, 34, 42

#### **R**

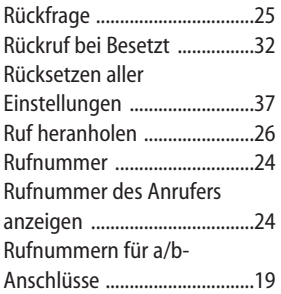

### **S**

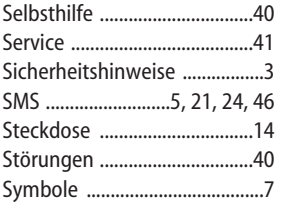

#### **T**

TA 33clip an das ISDN anschließen .............................12

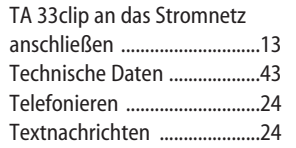

#### **U**

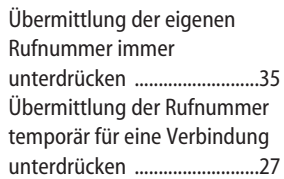

#### **W**

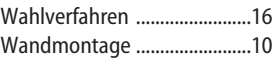

## **Bohrschablone**

### **!!! Vorsicht !!!**

 $\mathcal{F}$ 

Vergewissern Sie sich vor dem Bohren, dass sich an den Bohrstellen keine Hausinstallation befindet. Bei Beschädigung von Gas-, Strom-, Wasser- und Abwasserleitungen kann Lebensgefahr oder Sachschaden entstehen.

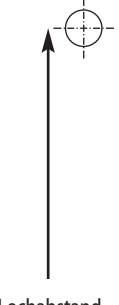

Lochabstand 93 mm

**DeTeWe AG & Co. KG** · Zeughofstraße 1 · 10997 Berlin · www.detewe.de

Mat.-Nr. 70324.025 Stand 11/03 Technische Änderungen vorbehalten